**1 Use a computer or device with camera/microphone**

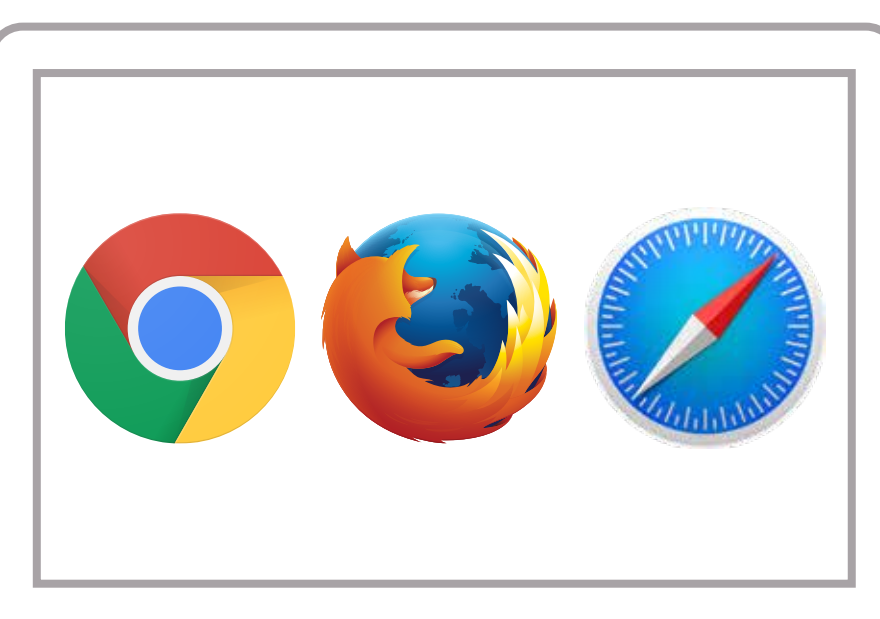

**2**

## **Allow your browser to use your webcam and microphone**

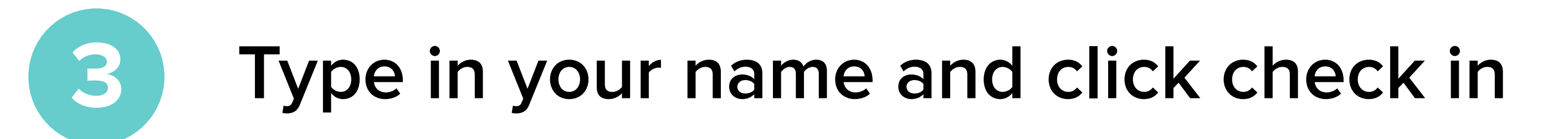

No registration needed  $\sqrt{}$ 

**Your care provider will start your visit 5**

## How to check in for your video visit

**GETTING STARTED FOR PATIENTS**

Start Test • Have a good internet connection • Restart your device before the visit • Use the start Test button in the waiting room • Need help? Send us a message @ https://doxy.me

**4**

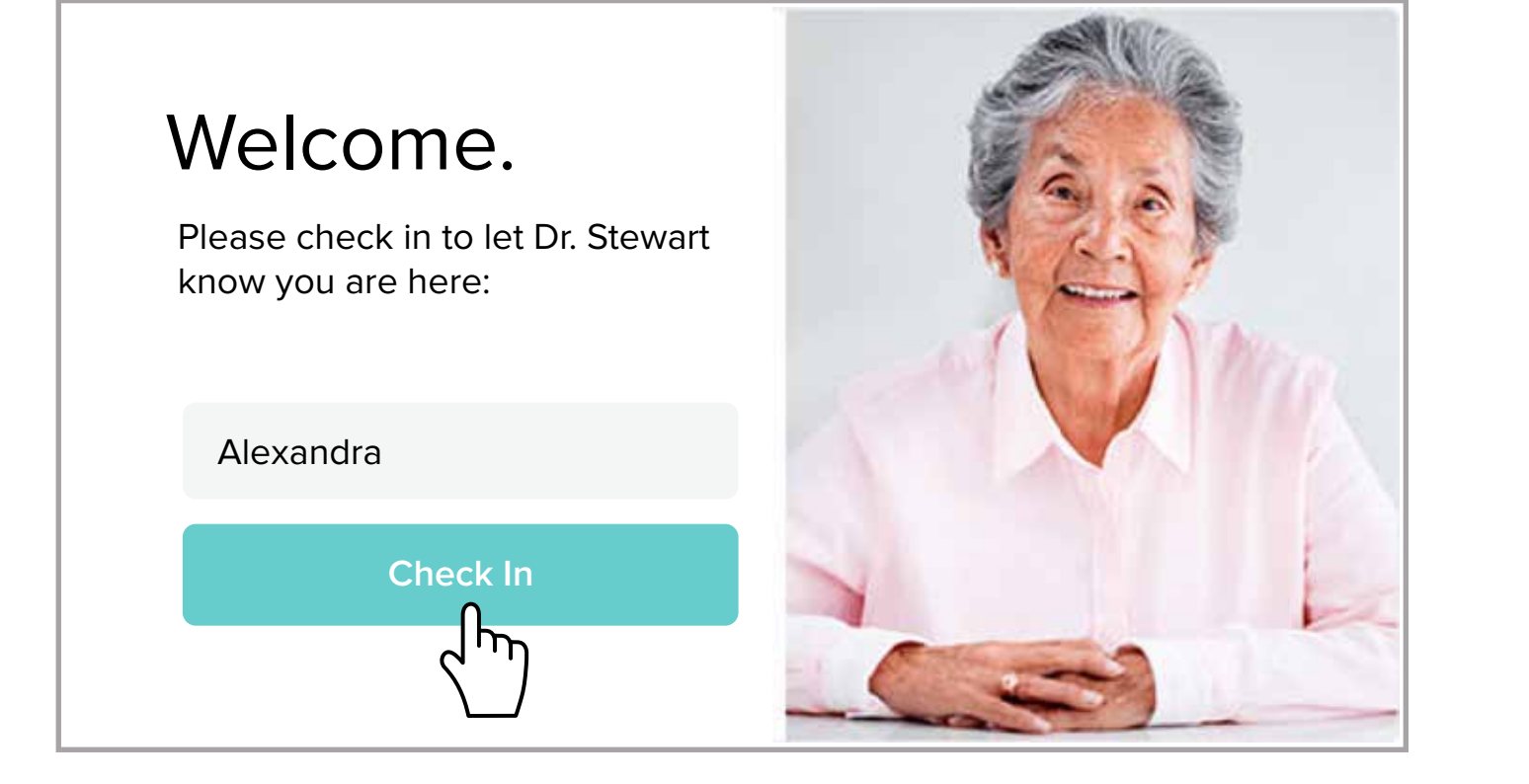

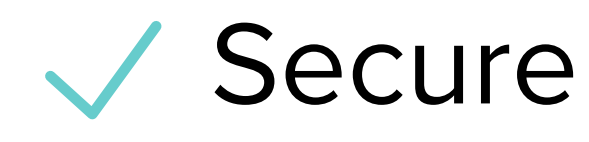

Wo software to download

HIPAA compliant

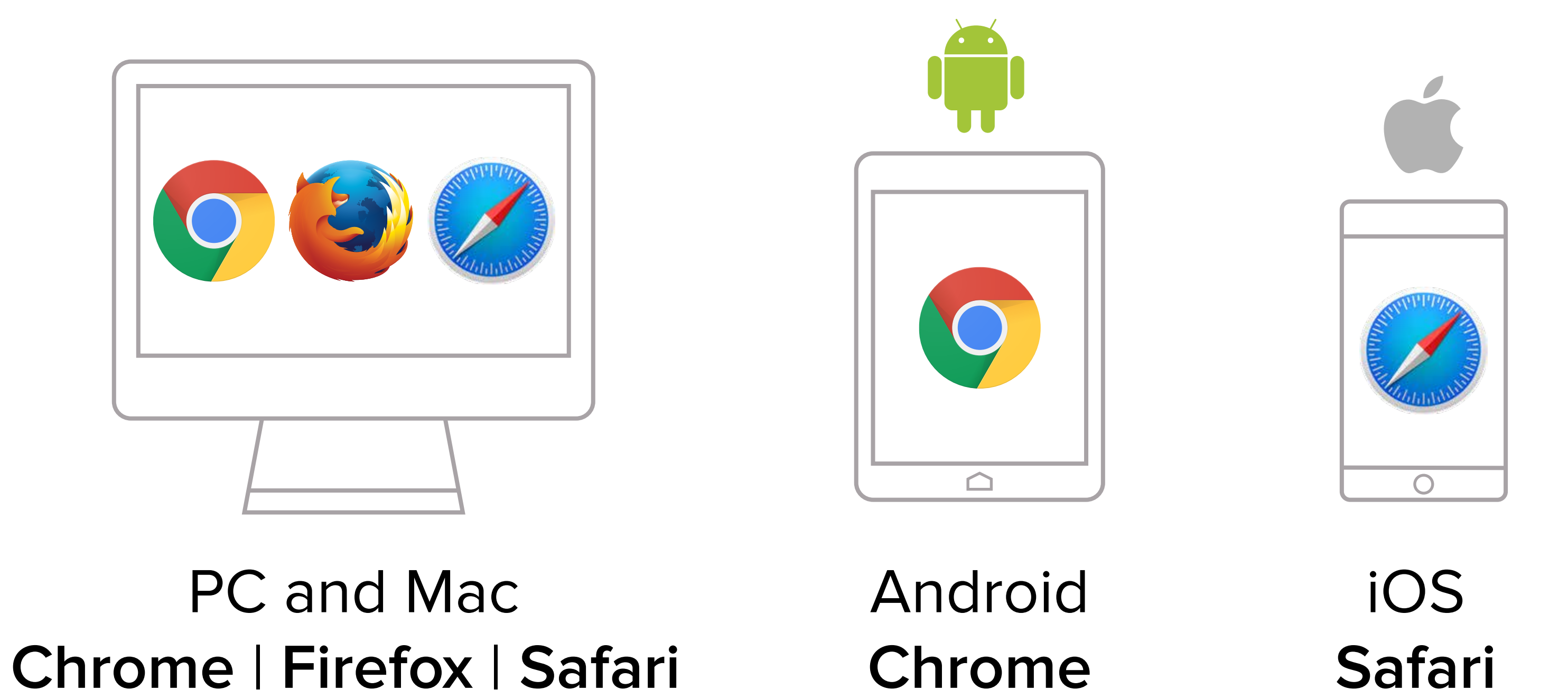

,<br>) , .<br>ר .<br>ר  $\overline{a}$ OR go to www.balancemd.net and Click on the 'Patient Information' tab Scroll to the bottom left and click on the link with Stephanie Ford's photo

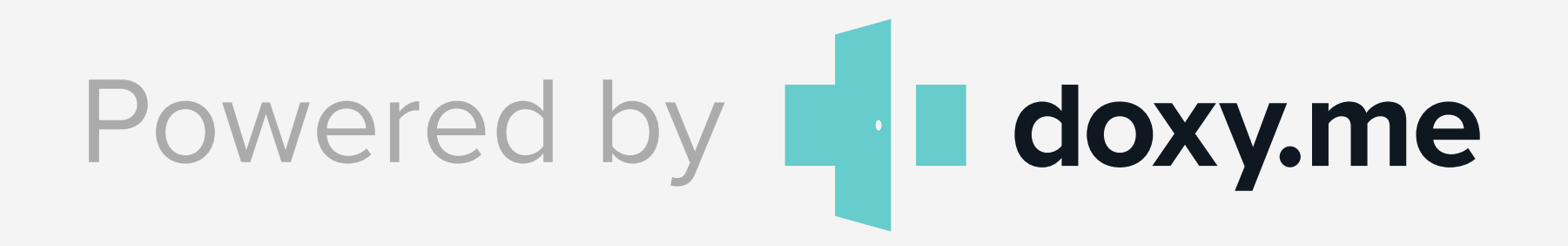

## **Call Tips**

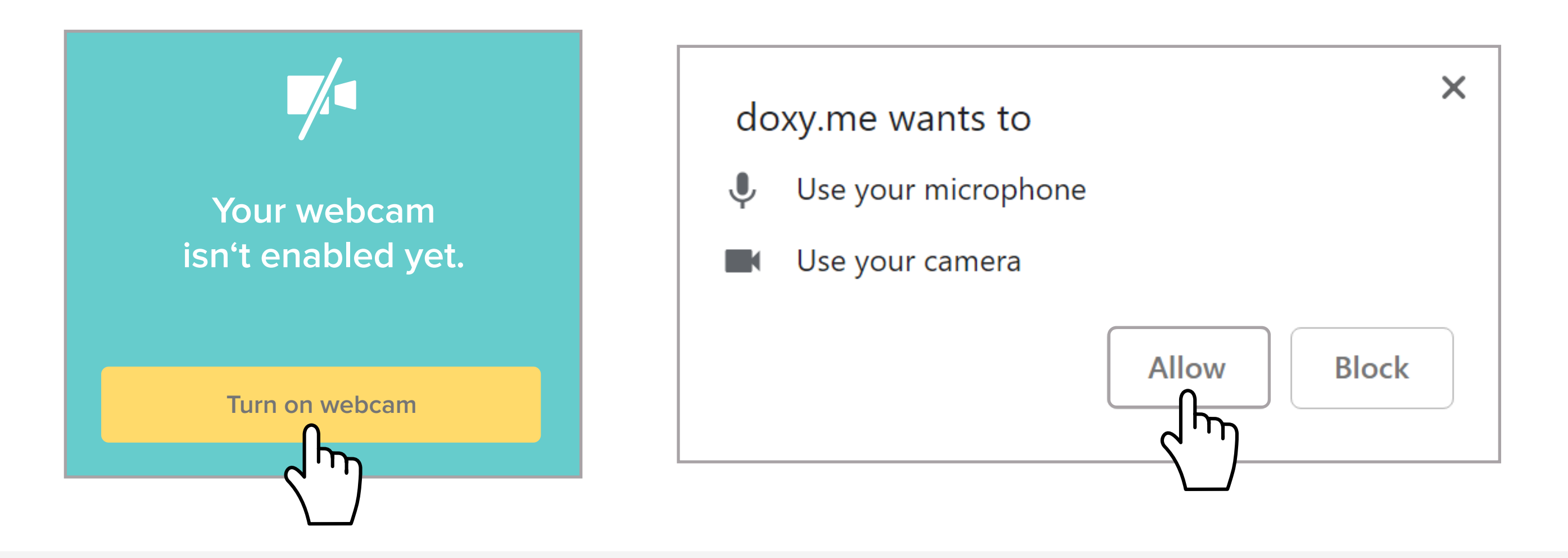

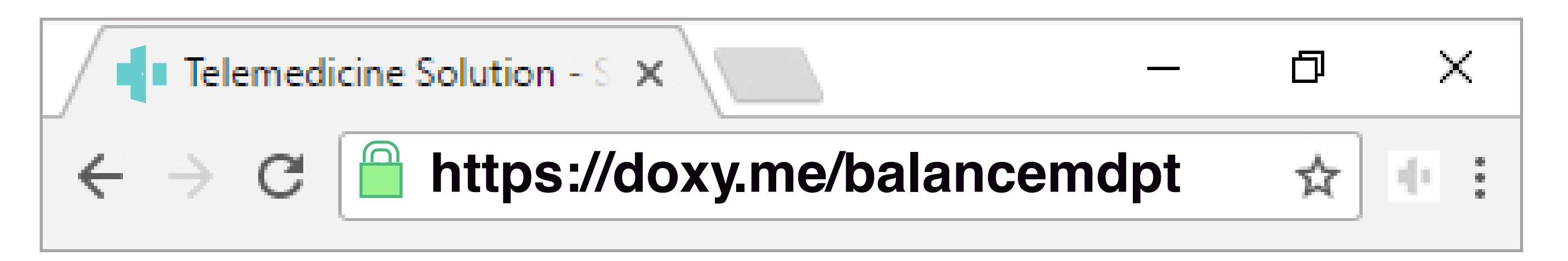

## **Enter** https://doxy.me/balancemdpt **into the browser**